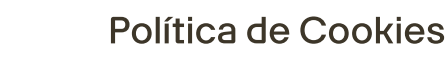

## O que são cookies?

Cookies são pequenos arquivos de dados que são armazenados no seu computador, telefone móvel ou outros dispositivos quando você visita um site. Eles ajudam o site a reconhecer seu navegador e dispositivo quando você retorna.

### Quais cookies usamos?

Usamos cookies e tecnologias semelhantes para coletar dados sobre suas preferências e atividades em nosso site. Isso nos ajuda a:

- Melhorar nosso site e personalizar sua experiência.
- Reconhecer você em visitas futuras.
- Analisar o tráfego do site e o número de visitantes.
- Permitir cookies de terceiros de parceiros.

Tipos de Cookies que Usamos

## 1. Cookies Essenciais

São necessários para o funcionamento correto do site, como lembrar suas preferências de país ou idioma. Sem esses cookies, algumas funcionalidades do site podem não funcionar corretamente.

## 2. Cookies de Personalização de Conteúdo

Esses cookies são como varinhas mágicas que personalizam o conteúdo que você vê. Por exemplo, uma pessoa pode ver uma imagem enquanto outra vê texto, dependendo do tipo de navegador ou dispositivo.

#### 3. Cookies de Análise

Esses cookies são como detetives da internet. Eles coletam informações sobre como você usa nosso site, como quais páginas você visita e em quais você clica. Não se preocupe, todas essas informações são anônimas e não podem ser usadas para rastrear você pessoalmente.

# **Como Gerenciar Cookies**

Se você não quiser usar cookies, pode ajustar suas configurações visitando nosso centro de gerenciamento de cookies, clicando no banner de cookies ou acessando as configurações do seu navegador. Lá, você pode escolher aceitar ou rejeitar todos os cookies por padrão ou receber notificações sempre que um novo cookie tentar ser adicionado ao seu dispositivo.

Aqui está como fazer isso em navegadores populares:

- No Microsoft Internet Explorer, vá para "Ferramentas," depois "Opções da Internet" e, finalmente, "Privacidade`¦
- No Firefox, vá para "Preferências" (Mac) ou "Opções" (Windows), depois "Privacidade" e "Mostrar Cookies."
- Para o Safari, vá para "Preferências" e depois "Privacidade."
- No Google Chrome, vá para "Configurações," depois "Avançado" e clique em "Configurações de Conteúdo" na seção Privacidade. A partir daí, marque a caixa ao lado de "Cookies."

Você também pode usar ferramentas como "Não Rastrear" para bloquear cookies de rastreamento. Lembre-se de que desativar ou excluir cookies pode afetar certas funcionalidades do site.